# 指導者用各種データの利用についてのご提案

数研出版 編集部

## §1.種々のデジタルデータ

2022 年度より開始となりました新課程におきま しては,種々の教材についてデジタルデータの提供 機会が増えています。この記事では,いくつかのデ ジタル教材を取り上げまして,すでにご利用いただ いている先生の声を交えながら,利用についてのご 提案をいたします。

## §2. 授業用スライド, 授業用プリント

授業においては黒板の利用機会が多いことと存じ ますが,近時はプロジェクタや電子黒板の利用機会 が増えたことから,黒板の利用方法にも変化が生じ ているかと思います。このような変化に対応すべく, 弊社では高等学校用教科書各シリーズに対して,教 授資料の付属データとして,【授業用スライド】をご 用意いたしました。

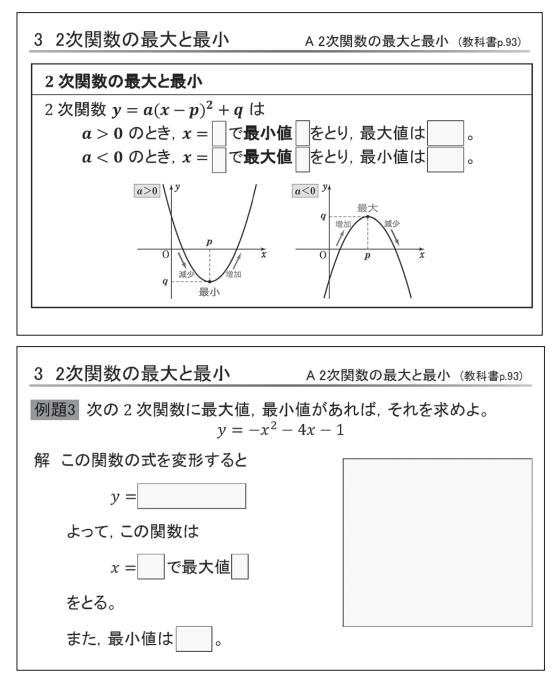

このスライドデータは,パワーポイントのファイ ルであり、本文、例題、練習、章末問題、課題学習

など、ほぼすべての内容を収録しています。また, あらかじめ重要語句や例題の解答等にふせんを貼っ ています。この【授業用スライド】につきまして, すでにご利用の先生 2 名に,利用場面を伺いました。

# ●**A高等学校P先生**

- ・毎回の授業で,授業時間全体にわたって使ってい ます。プロジェクタは黒板の半分に投影されるよ うになっているため,黒板の半分を使って【授業 用スライド】によって授業を進め,もう半分に補 足の説明や途中の計算式などを書いています。
- · 「確率について説明するときに, 集合について確 認したい」ような場合に、簡単に振り返りができ てとても便利です。

### ●**B高等学校Q先生**

- ・新出事項を説明するときによく利用しています。 生徒に注目させたいとき,【授業用スライド】の便 利さを感じています。ポイントがまとまっていて 「注目すべき点」を明確に提示できるのがよいです。
- ・【授業用プリント】を併用することも多くありま す。「この授業では何について学習するか」が明 確になるため,生徒の評判もよいようです。

上記のコメントにもありますように,【授業用スラ イド】と合わせてお使いいただける【授業用プリント】 も教授資料の付属データとしてご用意しております。

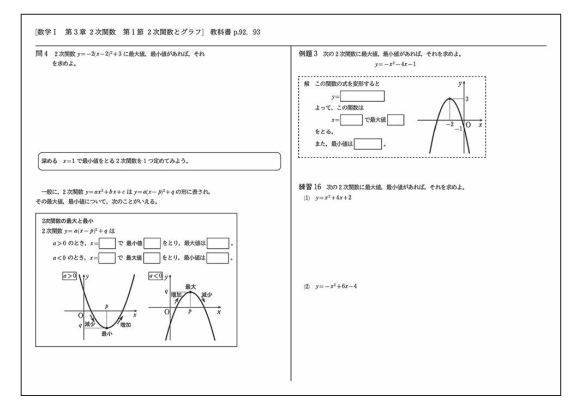

## §3.指導者用デジタル教科書

授業での利用場面が増えている教材としては、指 導者用デジタル教科書もございます。指導者用デジ タル教科書には,多くの機能が搭載されていますが, ここではそのうちの【スライドビュー】について取 り上げます。

指導者用デジタル教科書において,紙面表示状態 で問題の左上にあるボタンを押すと,下の画像のよ うに,その問題だけを拡大表示することができます。 これが【スライドビュー】です。

【スライドビュー】は,表示直後は問題の解答が非 表示となっています。教科書の紙面では、「例題」 「応用例題」などで解答が記載してありますが、こ の【スライドビュー】を利用することにより、解答 を非表示の状態で黒板に提示することができます。 また、左下にある「答」「詳解」のボタンを押すこと により,指導者が望むタイミングで解答を表示する ことができます。(下の画像は「詳解」のボタンを押 した状態です。)

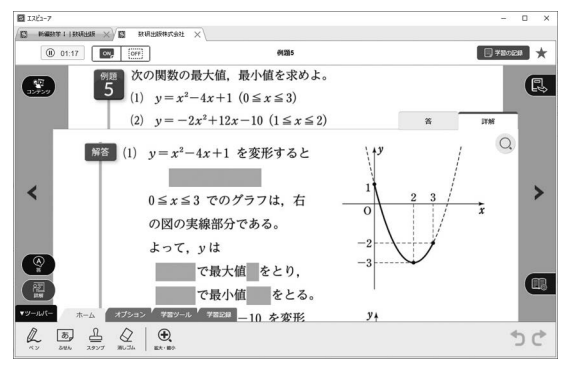

なお、上の画像のように、「詳解」には、生徒に考 えさせたい・答えさせたい箇所にマスクをかけてい ますので、「解答表示/ふせんあ り」→「ふせんをはがしながら説明」と進めること ができます。なお,ふせんは一斉にはがすことや, 貼った状態に戻すこともできます。

また,【スライドビュー】の中には,各種コンテン ツの利用のためのボタン(左上),および,インスト ールしている別の教材に掲載の関連問題を開くため のボタン(右上)もございます。いずれも、授業の中 で便利にご利用いただける機能であり,それらを 【スライドビュー】内に集約しております。

この【スライドビュー】につきましても,すでに ご利用の先生 2 名に,利用場面を伺いました。

### ●**C高等学校R先生**

- ・「指導者用デジタル教科書」を利用していますが, 「紙の教科書とどう使い分けるか」がポイントと 考えています。重要な例題について説明するとき には,生徒に教科書をとじさせた上で,黒板に投 影した【スライドビュー】に着目させるようにし ています。
- ・【スライドビュー】に書き込みを行うこともよく あります。ペン機能の自由度が上がると,さらに 便利に使えそうです。

●**D高等学校 S 先生**

- ・校務用の WindowsPC と,授業用の iPad の両 方で「指導者用デジタル教科書」を利用していま す。さらに Chromebook を利用する教員もいま す。さまざまな端末で使えることは,時代に合っ ているように思います。
- •「練習」問題を黒板で生徒に解かせるときに【スラ イドビュー】を利用しています。問題を正確に示 すことができるため,「問題文の書き写しまちが い」のようなことがなくなり、授業の進行がよく なりました。
- ・定着させるために,同じような問題をもう少し解 かせたいことがありますが,【スライドビュー】か らすぐに別の教材の関連問題をさがすことができ るのは便利です。

指導者用デジタル教科書には,【スライドビュー】 以外にも多くの機能を搭載しています。数研通信 103号』にて特集いたしましたデジタルコンテンツ 類は、指導者用デジタル教科書にも搭載しておりま す。

さらに,指導者用デジタル教科書には,

「Studyaid D.B.」プリント作成システムが付属し ております。データは「Studyaid D.B. オンライ ン」でもご利用いただけます。

弊社ではさまざまなデジタルデータ、および「指 導者用デジタル教科書」にて、先生方の授業のご支 援をいたします。各種データを,ぜひ便利にご活用 ください。